# Setting up Workflow Status Transition to prevent Status of "Complete" if Change Order is not Assigned.

This is a "quick" document. Screenshots provided "as is" for SDM 12.6, but will work on higher releases.

Kyle R. 24/7/14.

### The Setup

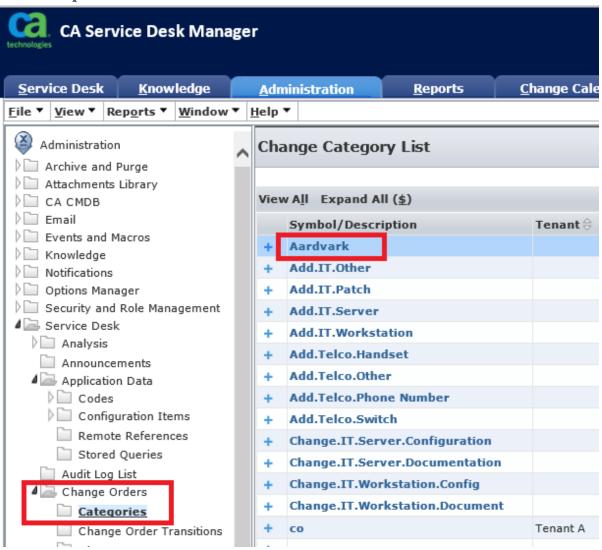

## Aardvark Change Category Detail

<u>E</u>d

Tenant: public (shared)

| Symbol               | Code                          |                | Туре               | Record Status    |
|----------------------|-------------------------------|----------------|--------------------|------------------|
| Aardvark             | Aardv                         | ark            | Normal             | Active           |
| CAB                  | Organ                         | nization       | Group              | Assignee         |
|                      |                               |                |                    |                  |
| Service Type         | Surve                         | y              | Risk Survey        | Children Allowed |
|                      |                               |                |                    | No               |
| Self-Service Include | Self-9                        | Service Symbol |                    |                  |
| Yes                  | Aardv                         | ark            |                    |                  |
| Description          |                               |                |                    |                  |
| My first category!   |                               |                |                    |                  |
| Last Modified Date   | odified Date Last Modified By |                | Service Contract   |                  |
| 24/07/2014 11:47 am  | Admin                         | istrator       |                    |                  |
| 1. Properties        |                               | 2. Workflow    | 3. Auto Assignment |                  |
| Classic Workflow     |                               |                |                    |                  |
|                      |                               |                |                    |                  |
| Workflow Template    | List                          |                |                    |                  |
|                      |                               |                |                    |                  |
|                      |                               |                |                    | 1-2 of 2         |
| Sequence 🗦 1         | enant 🗦                       | Task ≑         | Assignee           | ⇔ Status  ⇔      |
| 5                    |                               | MyComplete     |                    | Active           |
| 10                   |                               | Approval       |                    | Active           |
|                      |                               |                |                    | 1-2 of 2         |
|                      |                               |                |                    |                  |

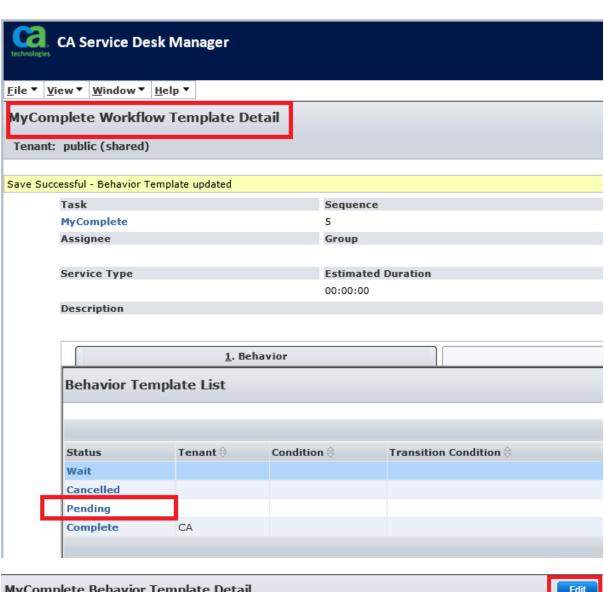

#### **MyComplete Behavior Template Detail**

Tenant: public (shared)

| Workflow Task | Status  | Active |
|---------------|---------|--------|
| MyComplete    | Pending | Active |
| Description   |         |        |

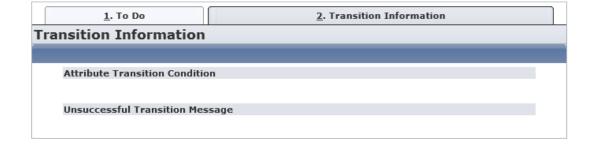

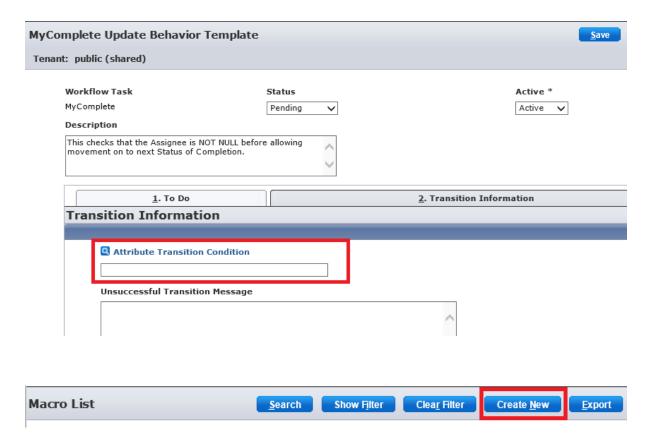

Note – also fill in the Unsuccesful Transition Message (above).

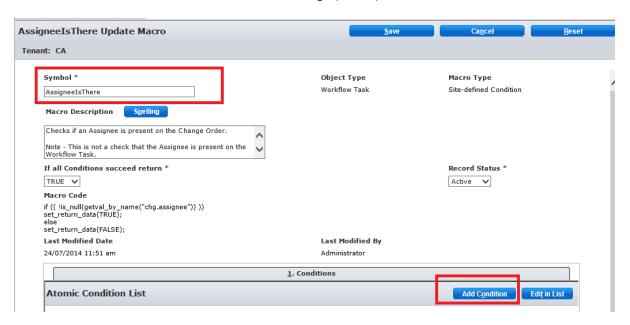

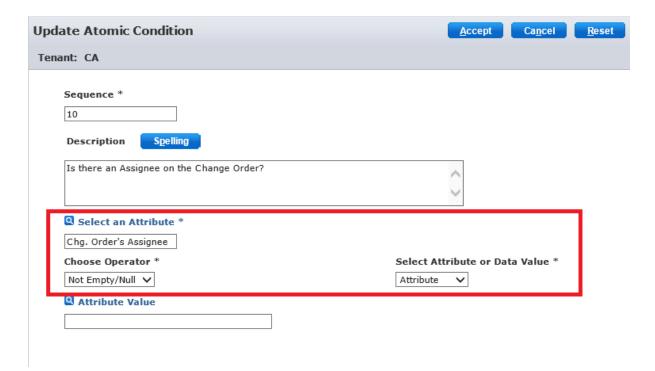

## Testing - First without an Assignee

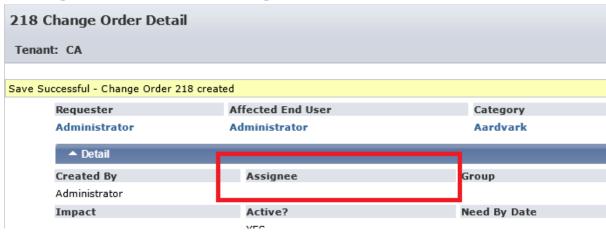

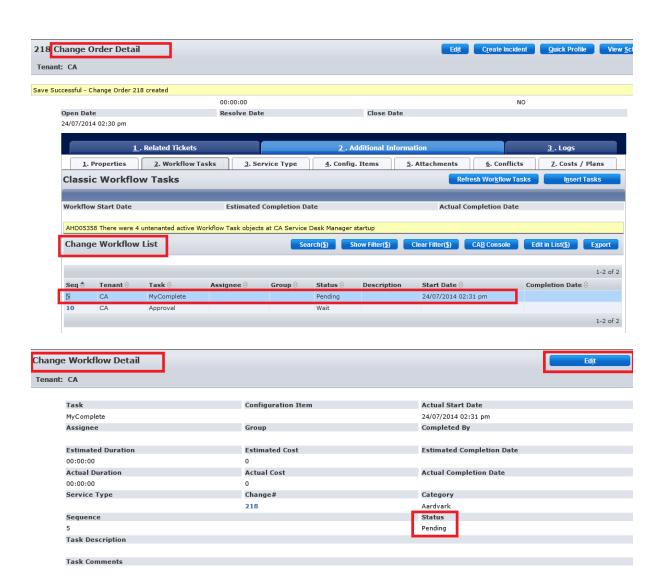

#### **Update Change Workflow** Tenant: CA Task Configuration Item MyComplete Group Assignee **Estimated Duration Estimated Cost** 00:00:00 0 **Actual Duration Actual Cost** 00:00:00 0 Sequence Complete Pending 5 Status \*

Success! Error is produced as Transition cannot occur.

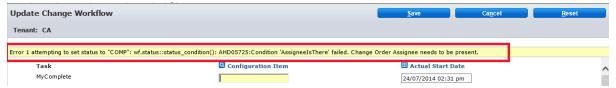

# **Testing - With an Assignee**

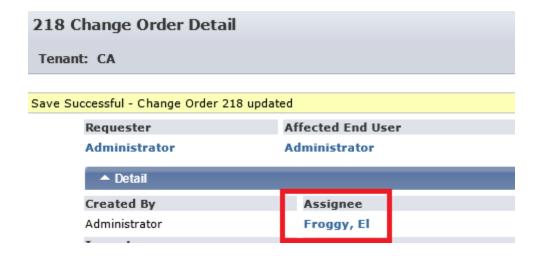

#### Success! Workflow saves as it should.

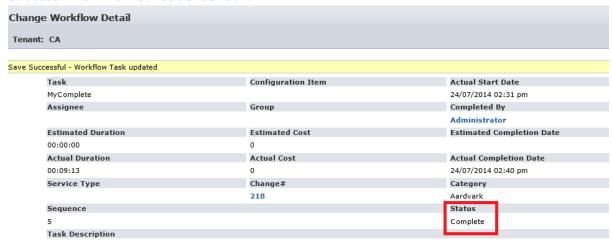

Hope this was useful, even as the world moves to CA Process Automation, a quick Classic Workflow still can satisfy many cases.

Thanks.

Kyle\_R.

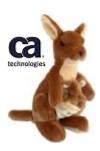